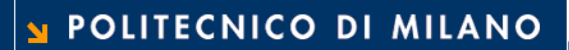

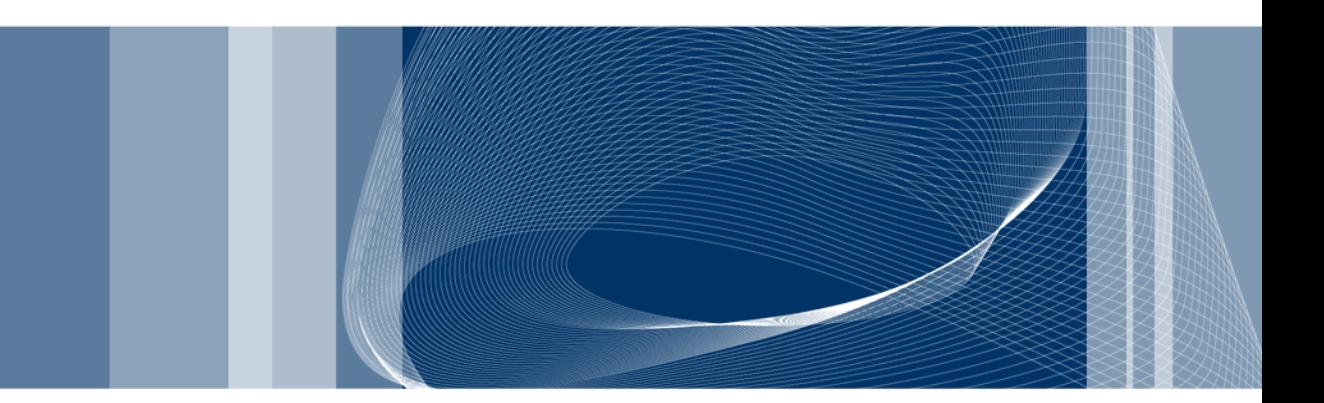

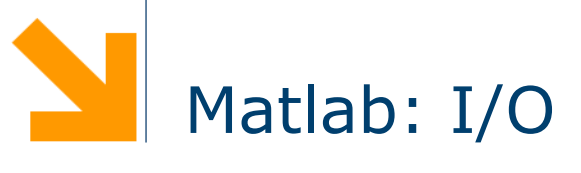

#### Informatica B

Informatica B – A.A 2008-2009

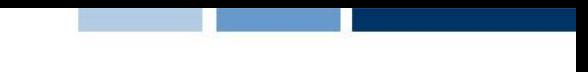

# Acquisizione dati da tastiera

#### **Q** Funzione input

- $\triangleright$  valore = input('inserisci un valore ');
- Matlab stampa a video la stringa 'inserisci un valore' ed aspetta di ricevere un dato
	- ▶ Valore scalare
	- ► Array racchiuso tra []
	- Stringa racchiusa tra "

 $\Box$  Il dato inserito dall'utente viene memorizzato in valore

# Stampa dei risultati (1)

- I risultati di un"operazione sono mostrati immediatamente se non si inserisce il ;
- Altri due modi
	- $\blacktriangleright$  disp
		- accetta come parametro un array. Se questo array è di tipo char, lo stampa
		- viene usato in congiunzione con num2str
		- Esempio:
			- str = ['il valore di pi e' ' num2str(pi)];
			- disp(str);
		- Stampa: "il valore di pi e 3.1416"

# Stampa dei risultati (2)

- …altro modo
	- ► fprintf
		- fprintf('Il valore di pi e  $\%$ f \n', pi);
		- stringhe di formato: %d (interi), %e (formato esponenziale), %f (virgola mobile), %g (il più corto tra il formato esponenziale e quello in virgola mobile)
- $\Box$  disp vs fprintf
	- ► disp è in grado di stampare anche valori complessi
		- $x=2*(1-2*i)$  ^ 3;
		- str=['disp:  $x = 'num2str(x)]$ ;
		- disp(str); disp:  $x = -22+4i$
	- **Figure 1** fprintf ne stampa solo la parte reale
		- fprintf('fprintf:  $x = \%8.4f(n', x)$ ; fprintf:  $x = -22.0000$

## Lettura e scrittura di dati su file

- $\Box$  Tipi di file gestiti
	- $\triangleright$  ascii = file di testo
	- $\blacktriangleright$  .mat = file proprietari di Matlab
- □ Comandi più semplici da usare
	- $\blacktriangleright$  save
	- load

# Salvataggio dei dati su file (1)

- $\Box$  file . mat
	- save filename: salva su filename.mat tutte le variabili contenute nello spazio di lavoro
	- ► save filename array1 array2: salva su filename.mat le variabili array1 e array2
- $\Box$  I file .mat hanno un formato compatto
- **□ Contengono** 
	- Nomi, tipi e valori di ogni variabile
	- ► La dimensione degli array
	- … in generale, tutto ciò che serve per ripristinare lo stato dello spazio di lavoro
	- ► Possono essere portati da un computer all'altro, anche con sistemi operativi diversi

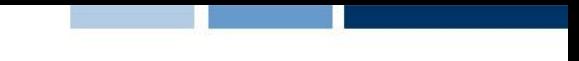

# Salvataggio dei dati su file (2)

- Limitazione dei file .mat
	- ► E` un formato proprietario di MATLAB.
	- ► Non è utilizzabile per leggere/scrivere dati con un altro programma
		- Es, un editor di testi, excel, …
- **Q** Soluzione
	- ► Uso dei file di testo (ascii), esempio
		- $x = [1.23 \, 3.14 \, 6.28; -5.1 \, 7.00 \, 0];$
		- save -ascii filename.dat x;
	- $\blacktriangleright$  Produce il file filename.dat organizzato come segue
	- 1.2300000e+000 3.1400000e+000 6.2800000e+000
	- -5.1000000e+000 7.0000000e+000 0.0000000e+000
- o Nota: si può usare qualsiasi estensione per questi file, è buona norma distinguerli dai file .mat

### Acquisizione dati da file

- **□** load carica dati da file nello spazio di lavoro di MATLAB
	- load filename: carica nello spazio di lavoro tutte le variabili nel file
	- load filename x y: carica nello spazio di lavoro solo le variabili x ed y
	- Se filename non ha estensione o ha estensione .mat, viene trattato come un file .mat
	- $\blacktriangleright$  File ascii
		- load filename.dat: crea una variabile di nome filename che conterrà i dati in filename.dat
		- Il file deve contenere dati separati da virgole o spazi

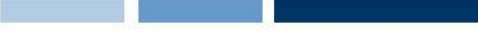

# Acquisizione di dati da fogli di calcolo

- $\Box$  A = xlsread('filename') importa il file di Microsoft Excel filename.xls nella matrice A
- Alcuni fogli di calcolo salvano i dati nel formato .wk1

 $M = wk1read('filename')$ 

per importare questi dati nella matrice M